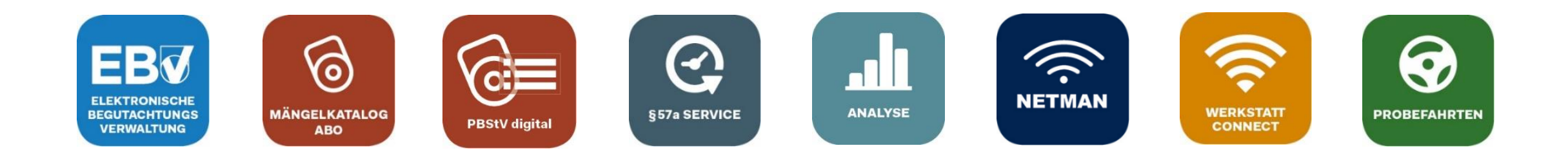

# **"PBStV digital"**

Die perfekte Ergänzung zum Mängelkatalog der Bundesinnung der Fahrzeugtechnik

Stand 19.06.2024

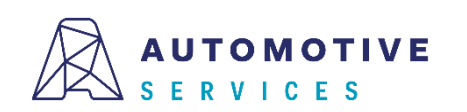

**Der Wirtschaftsverlag BUSINESS-TO-BUSINESS COMMUNICATIONS** 

### **Inhalt**

### • **Einleitung**

- Was ist die "PBStV digital"?
- Wie komme ich als EBV Nutzer zur "PBStV digital"?

### • **Funktionen der "PBStV digital"**

- Klassische vs. detaillierte Darstellung der Prüfpositionen
- Setzen von Mängeln
- Beheben von Mängeln
- Automatische Übernahme von Mängelbeschreibungen

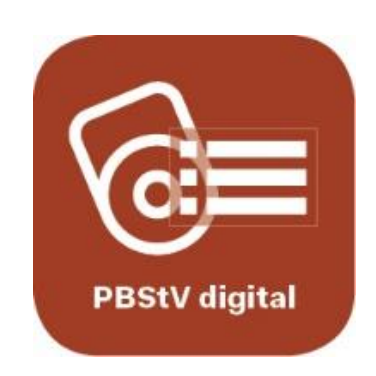

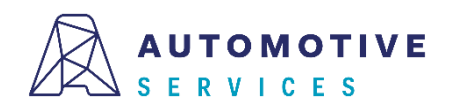

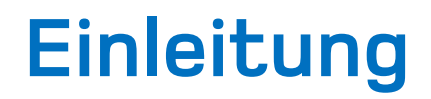

#### **Was ist die "PBStV digital"?**

Mit der "PBStV digital" werden in der EBV, unter den jeweiligen Prüfpositionen, die häufigsten Mängel laut Anlage 6 der PBStV angezeigt. Weiters sind nur jene Mängelkategorien (zB SM, LM) auswählbar, die in der Anlage 6 aufgelistet sind. Zusätzlich werden beim Setzen eines Mangels, angeführten Mängelbeschreibungen automatisch ins Bemerkungsfeld der übergeordneten Prüfposition übernommen.

#### **Wie komme ich als EBV Nutzer zur "PBStV digital"?**

Voraussetzung für das Feature "PBStV digital" ist ein bestehendes Mängelkatalog Abo. Für EBV PREMIUM Kunden ist die "PBSTV digital" im Leistungsumfang enthalten.

EBV Nutzer mit einem aktiven Mängelkatalog Abo können eine Lizenz für die "PBStV digital" unkompliziert im EBV Shop bestellen (<https://ebv.automotive.at/home/admin/shop>).

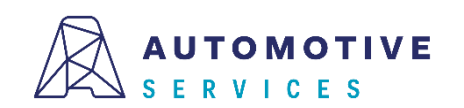

### **Klassische vs. detaillierte Darstellung der Prüfpositionen**

Als Nutzer der "PBStV digital" können Sie zwischen der klassischen Darstellung und der detaillierten Darstellung der Prüfpositionen wählen.

Über einen Button (1) können Sie optional jederzeit einzelne Prüfpositionen aufklappen bzw. wieder schließen. Die Checkbox "PBStV digital" (2) bietet Ihnen die Möglichkeit, Mängel auf Detailebene (3) laut Anlage 6 der PBStV dauerhaft einzublenden.

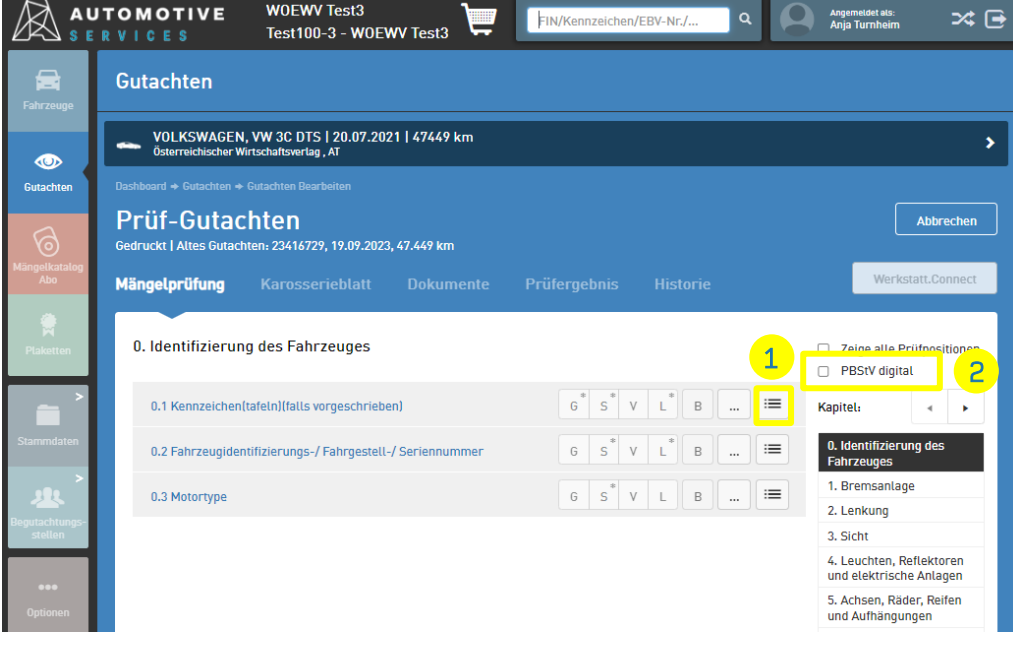

#### **klassische Darstellung detaillierte Darstellung**

#### **AUTOMOTIVE WOEWV Test3**  $\approx$   $\Theta$ IN/Kennzeichen/ERV-Nr / Test100-3 - WOEWV Test3 **Gutachten** VOLKSWAGEN, VW 3C DTS | 20.07.2021 | 47449 km ichischer Wirtschaftsverlag . AT  $\circ$ **Cutacht Prüf-Gutachten** Abbrechen Sedruckt | Altes Gutachten: 23416729, 19.09.2023, 47.449 kr Werkstatt.Connect Mängelprüfung 0. Identifizierung des Fahrzeuges Zeige alle Prüfposition 2 PBStV digital  $G^*$   $S^*$   $V$   $L^*$   $B$   $\ldots$   $E$ 0.1 Kennzeichen(tafeln)(falls vorgeschrieben) Kapitel: Kennzeichen fehlt (fehlen) oder ist (sind) so mangelhaft  $G^*$   $S^*$   $V$   $L$   $B$ 0. Identifizierung des befestigt, dass es (sie) abfallen kann (können) Fahrzeuge 1. Bremsanlage  $G$   $S^*$   $V$   $L^*$   $B$ nicht ordnungsgemäß angebrach 2. Lenkung 3  $G$   $S^*$   $V$   $L$   $B$ 3. Sicht Beschriftung fehlt oder ist unleserlich 4 Leuchten Reflektoren und elektrische Anlagen  $G$   $S^{\ast}$   $V$   $L^{\ast}$   $B$ umgebogen, beschädigt 5. Achsen, Räder, Reifen und Aufhängungen entspricht nicht den Fahrzeugdokumenten ode G S V L B 6. Fahrgestell und daran aufzeichnungen befestigte Teile  $G$   $S^{\ast}$   $V$   $L^{\ast}$   $B$   $\ldots$   $\equiv$ 0.2 Fahrzeugidentifizierungs-/ Fahrgestell-/ Seriennumme 7. Sonstige Ausstattungen

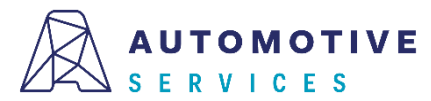

### **Setzen von Mängeln**

Beim Setzen von Mängeln auf Detailebene, werden die Mängelkategorien automatisch auf Ebene der übergeordneten Prüfposition gesetzt.

TIPP: Es können nur jene Mängelkategorien gesetzt werden, die in der PBStV Anlage 6 angeführt sind.

Hinweis: Wie bereits bisher, können Sie jederzeit individuelle Mängel direkt auf Ebene der übergeordneten Prüfposition setzen. In diesem Fall müssen zugehörige Bemerkungen manuell hinterlegt werden.

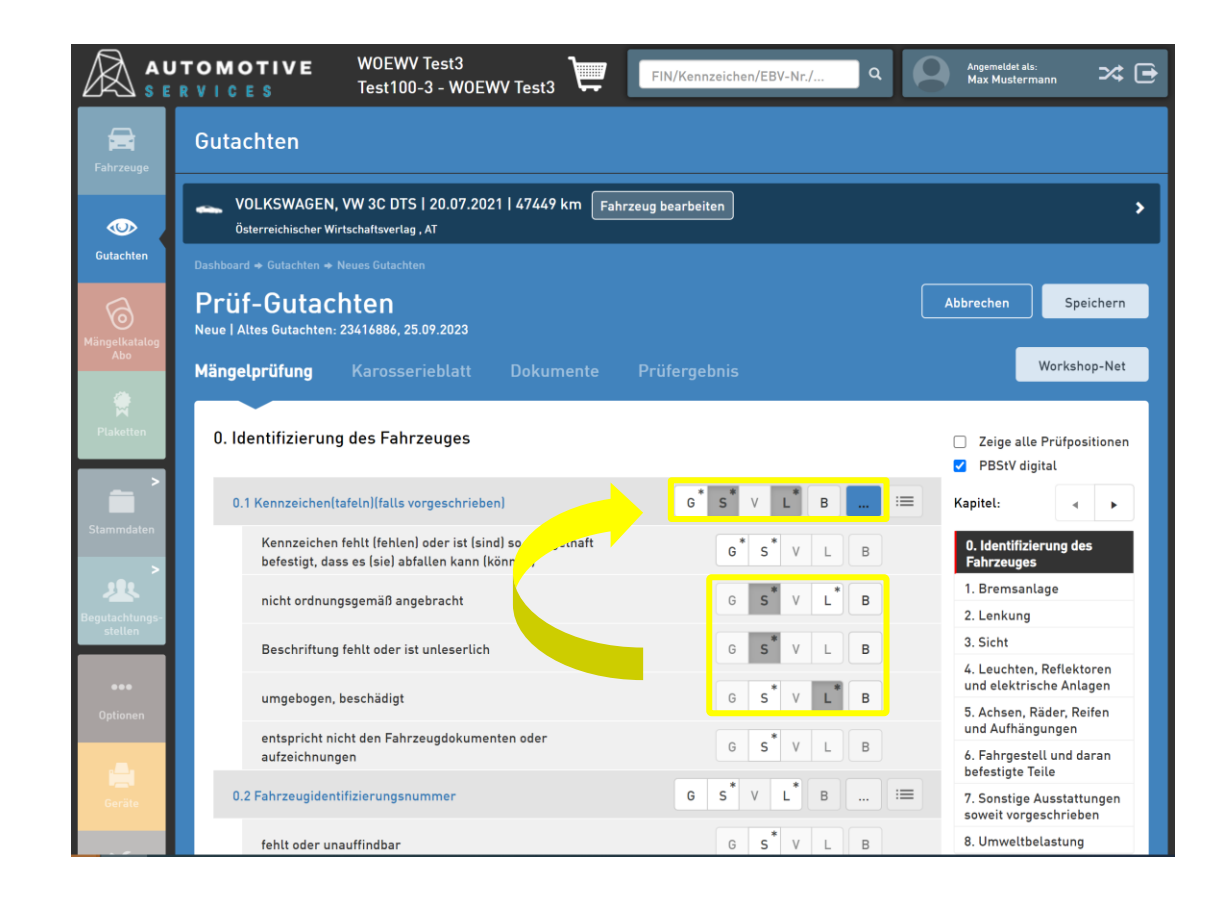

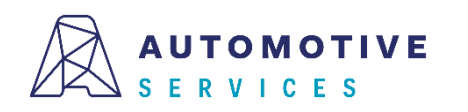

### **Beheben von Mängeln**

Beim Beheben von Mängeln, werden diese automatisch auf Ebene der übergeordneten Prüfposition als behoben markiert.

Hinweis: Wird ein Mangel behoben, wird der Hinweis "behoben" auch automatisch im Bemerkungsfeld ergänzt. Mängel können ggf. auf Ebene der übergeordneten Prüfposition behoben werden.

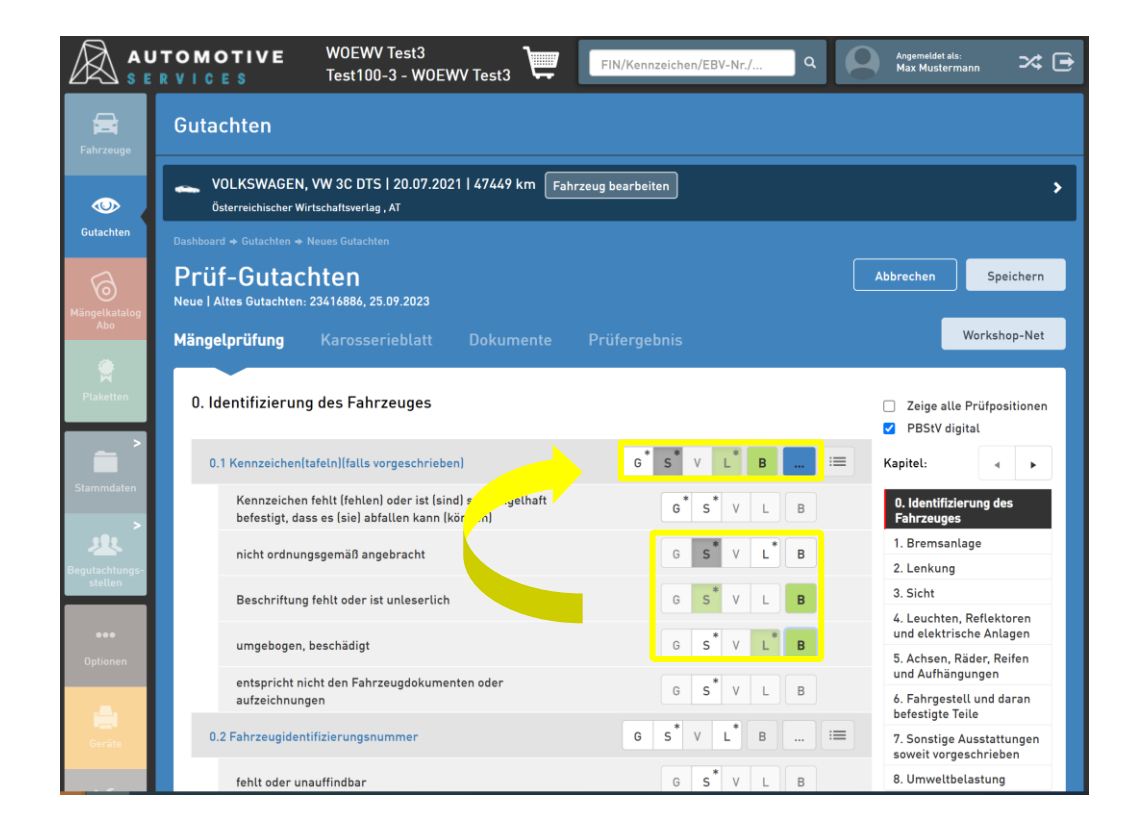

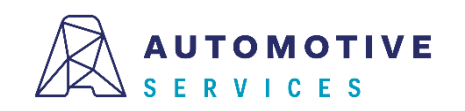

## **Automatische Übernahme von Mängelbeschreibungen, Teil 1**

Beim Setzen von Mängeln auf Ebene der häufigsten Mängel, werden die in Anlage 6 der PBStV angeführten Mängelbeschreibungen auto-matisch ins Bemerkungsfeld der übergeordneten Prüfposition übernommen.

Hinweis: Wurde ein Mangel gesetzt, ist zum Fortfahren im jeweiligen Kommentarfeld ein Text erforderlich.

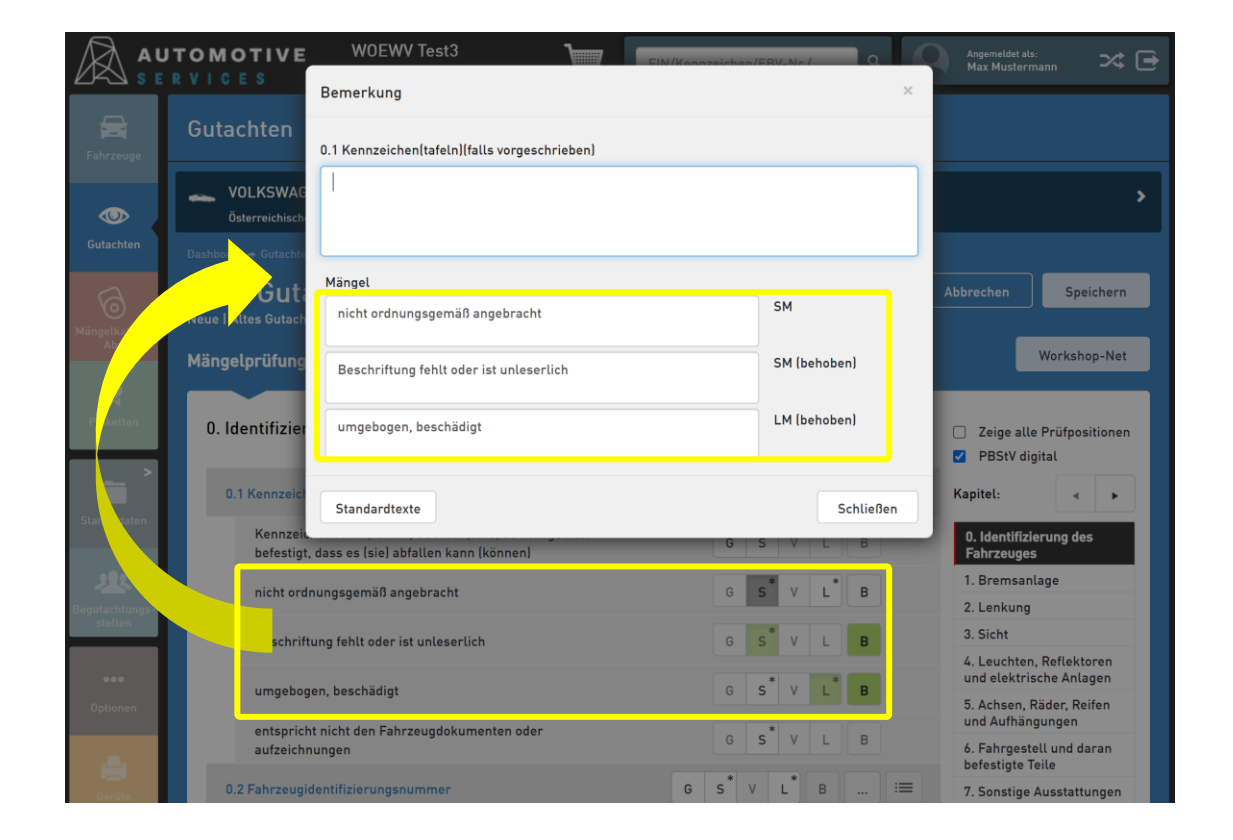

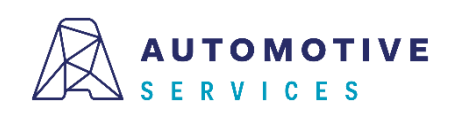

## **Automatische Übernahme von Mängelbeschreibungen, Teil 2**

Hinweis: Die automatisch übernommenen Texte entsprechen 1:1 den Texten lt. PBStV Anlage 6. Daher kontrollieren Sie bitte immer ob der übernommene Text noch bearbeitet werden muss.

Bsp.: "*Beschriftung fehlt oder ist* unleserlich."

Hier muss man sich für eine der beiden Optionen entscheiden und das Kommentar entsprechend bearbeiten:

zB. "Beschriftung ist unleserlich."

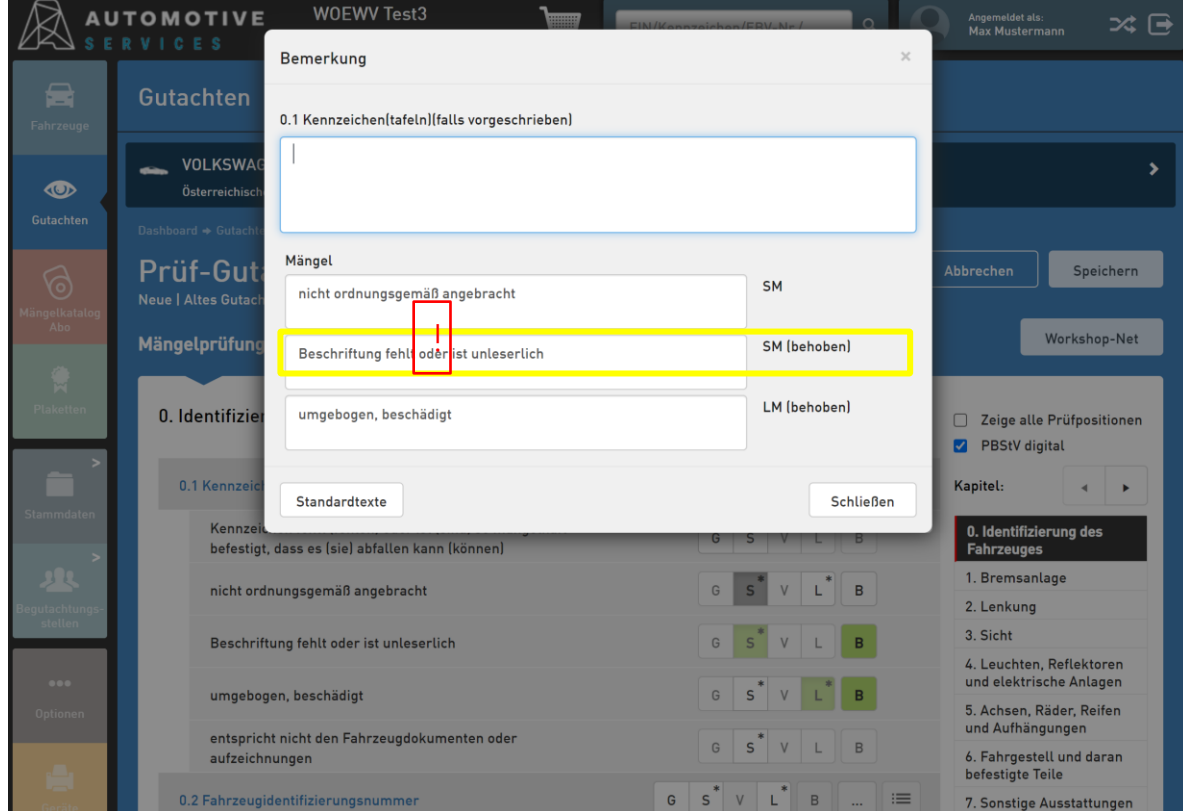

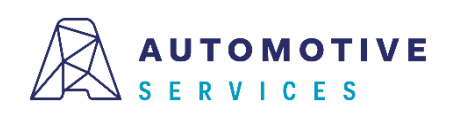

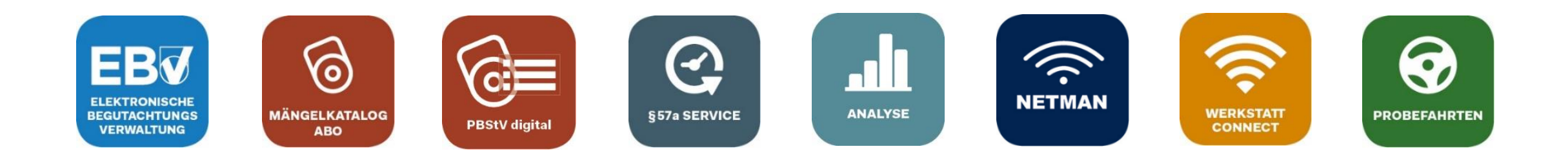

### Bei Fragen wenden Sie sich gerne an unser Team der Automotive Services:

[ebv@automotive.at](mailto:ebv@automotive.at) 01 890 30 80

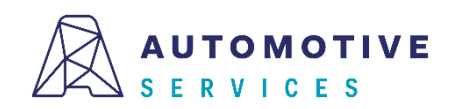